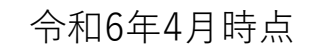

オンライン資格確認の 導入にご協力ください!

シカク君

 $\cdot$ .

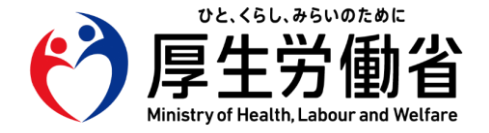

# **オンライン資格確認(資格確認限定型) 導入に向けた 準備作業の手引き**

### **【施術所・健診実施機関等(※)・助産所の方々へ】**

**(施術所等向け総合ポータルサイト)**

**※保険医療機関(歯科)、薬局、保険医療機関以外の施設、保険者が対象**

令和6年4月

**厚生労働省 保険局**

### **オ ン ラ イ ン資格確認運用開始 に向 け た準備作業の概要**

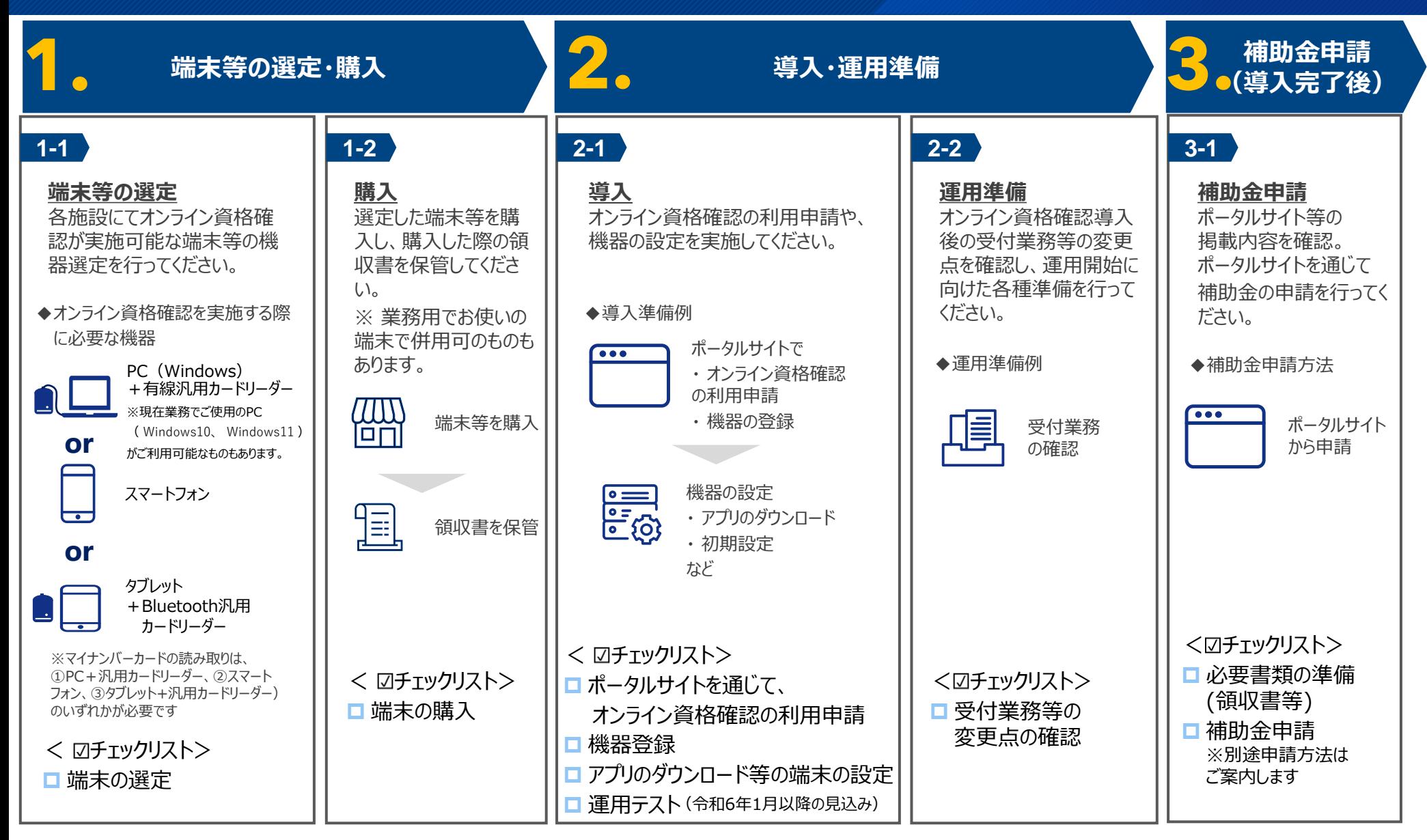

※保険者が、直接特定健診・特定保健指導を実施している場合は、別途、事前に「オンライン資格確認導入届(保険者)」の提出が必要。

## **準備作業を始める前に**

**施術所等向け総合ポータルサイトへアクセス**

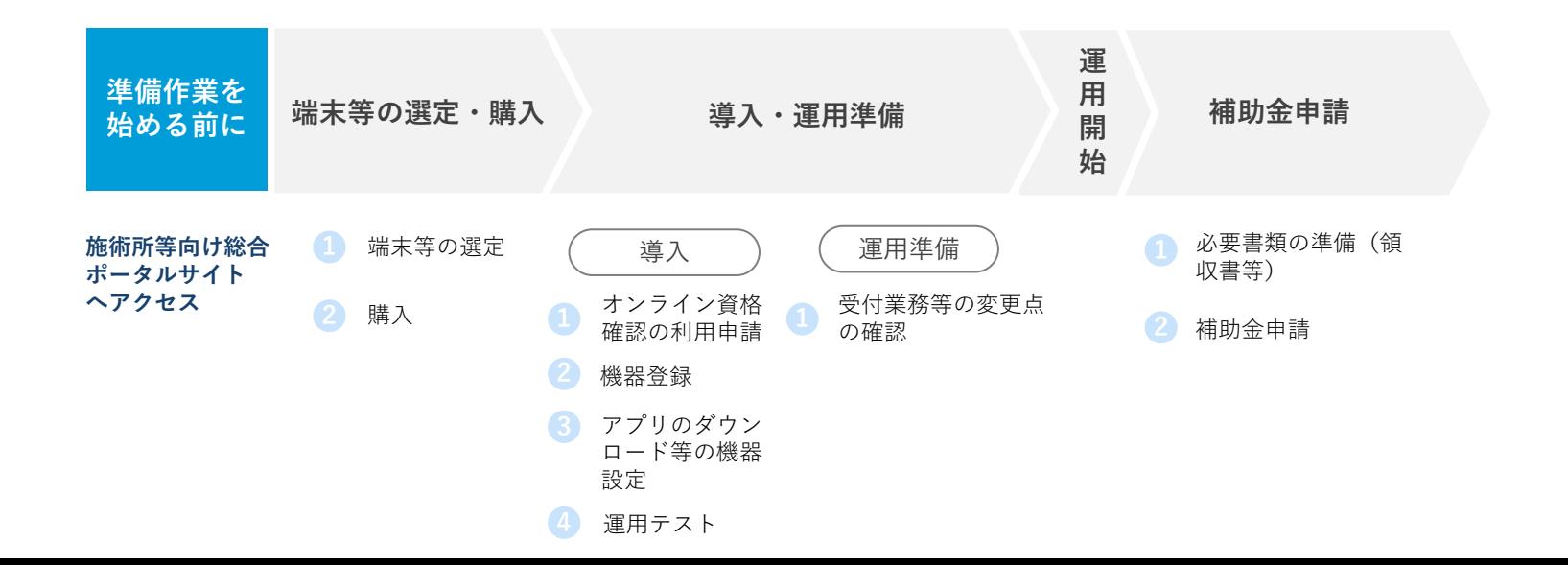

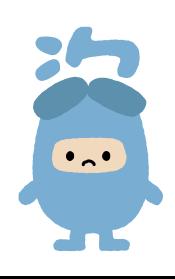

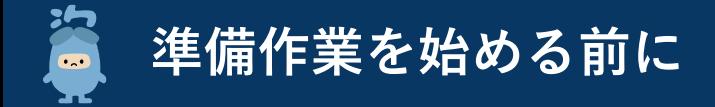

**施術所等向け総合ポータルサイトでは、オンライン資格確認(資格確認限定型)に関する最新情報を発信しています。定期的にアクセス いただきますよう、よろしくお願いいたします。**

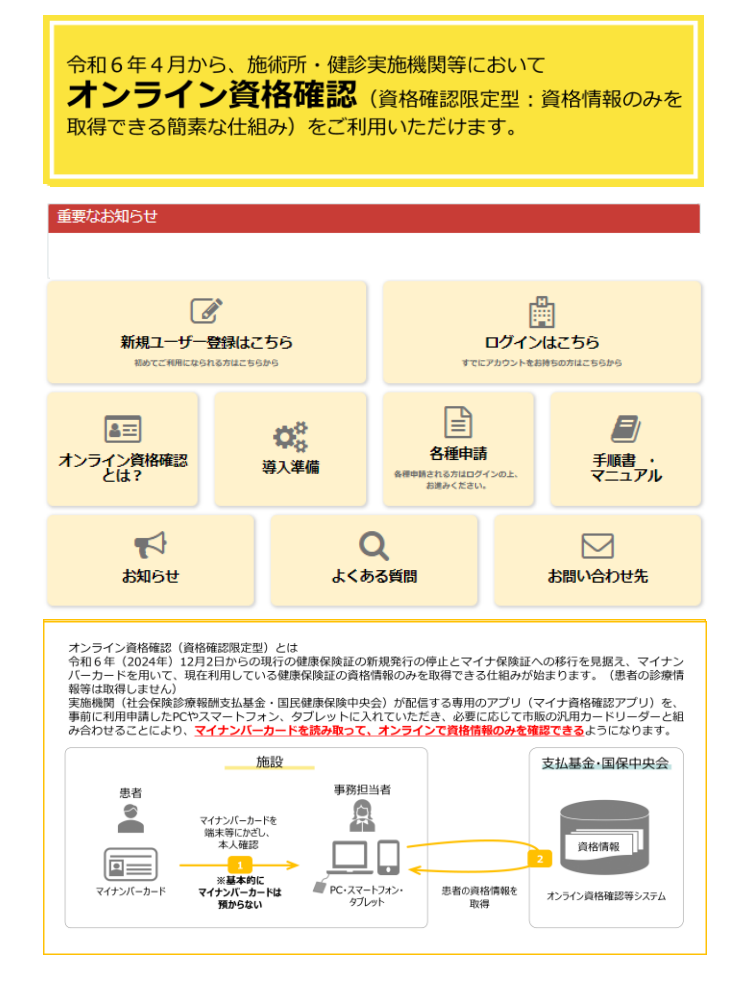

まずは アクセスを!

 $\bullet$ 

施術所等向け総合ポータルサイト

<https://iryohokenjyoho.service-now.com/omf>

**導入・**<br><sub>|■ 甲従/# 〉補助金申請</sub>

**運用準備**

**端末等の 選定・購入**

**準備作業を 始める前に**

### **1. 端末等の選定・購入**

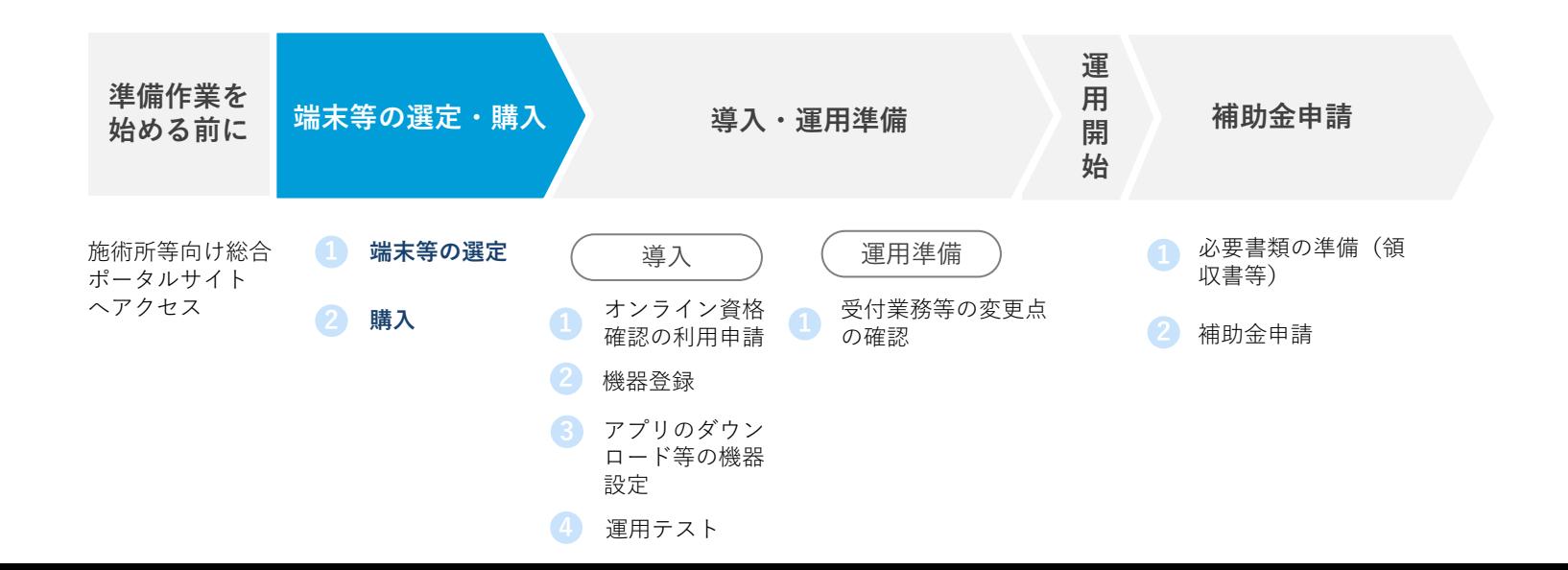

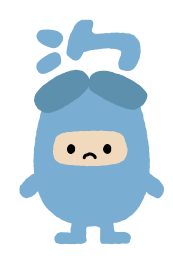

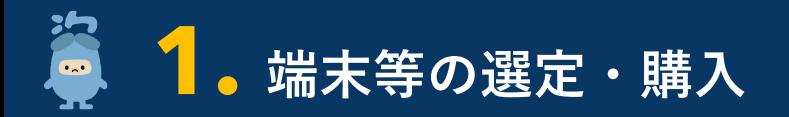

**導入・**<br>胃円*洪(*# ◇補助金申請 **運用準備 端末等の 選定・購入 準備作業を 始める前に**

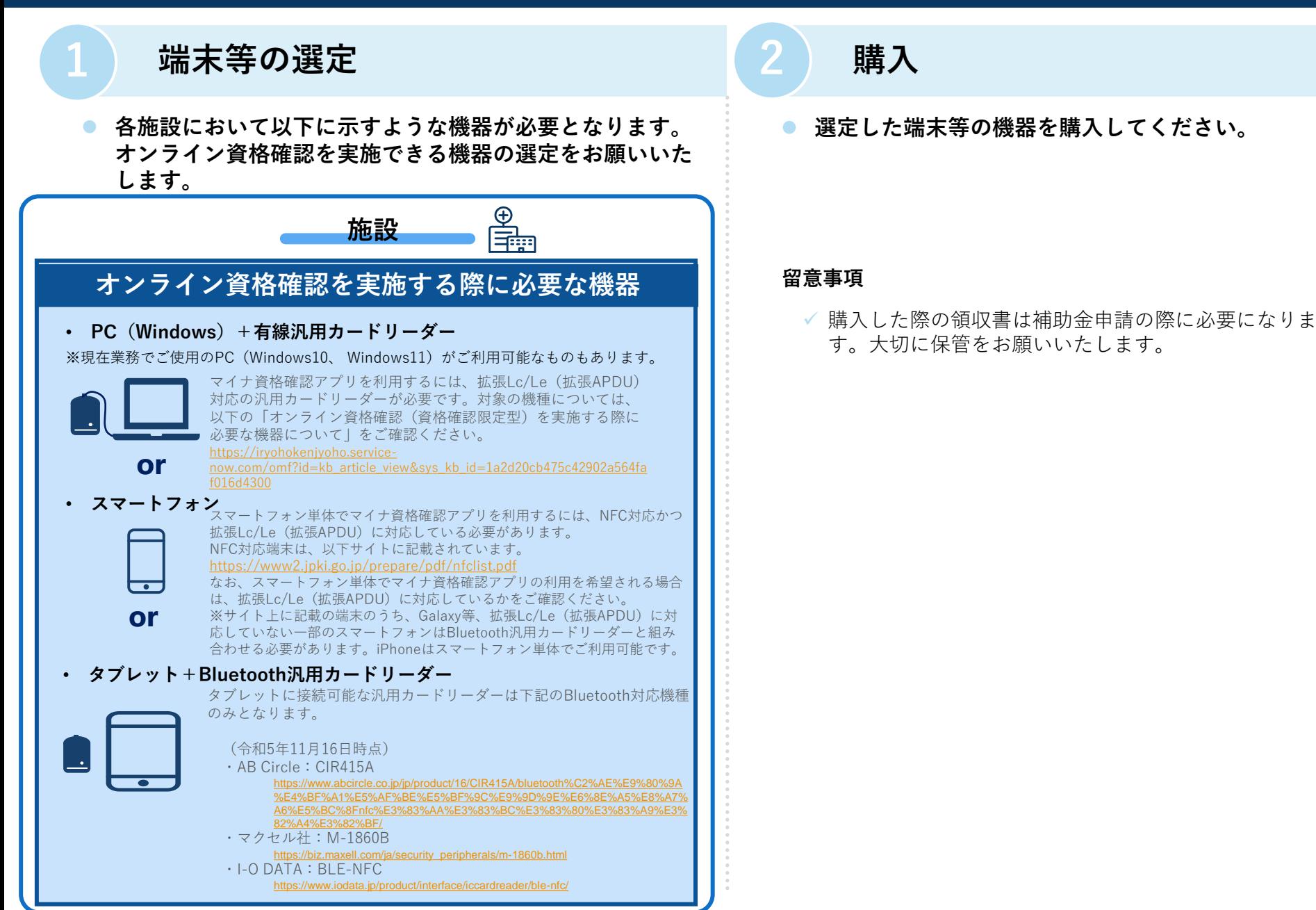

### **2. 導入・運用準備**

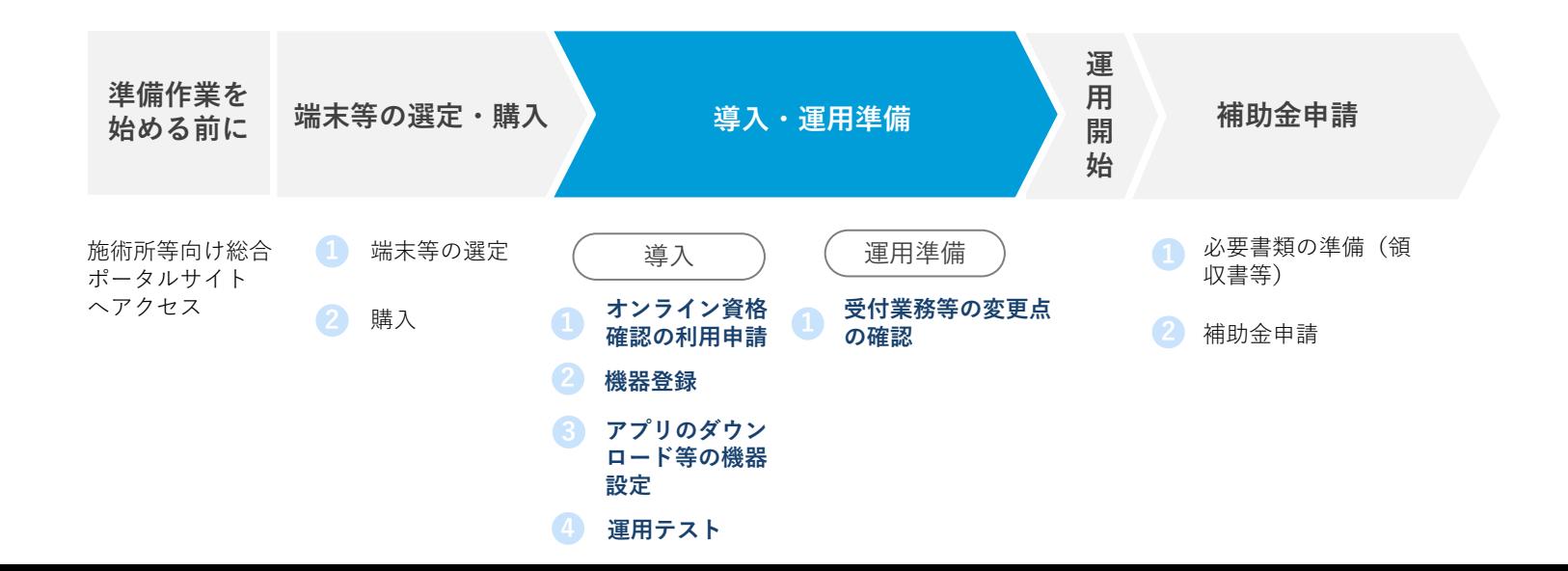

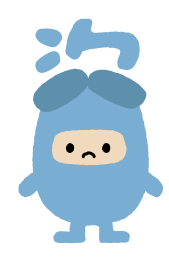

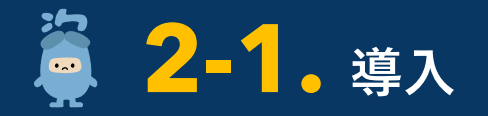

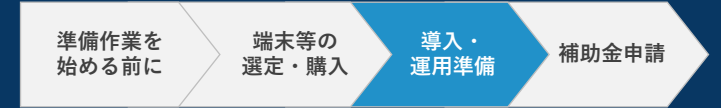

#### **ポータルサイトでのユーザー(アカウント)登録**

**オンライン資格確認(資格確認限定型)の利用申請や補助金等の各種申請には、施術所等向け総合ポータル サイトでのユーザー(アカウント)登録が必要になります。** 

**ポータルサイトにアクセスいただき、「新規ユーザー登録はこちら」から新規ユーザー(アカウント)登録 をしていただきますようお願いいたします。**

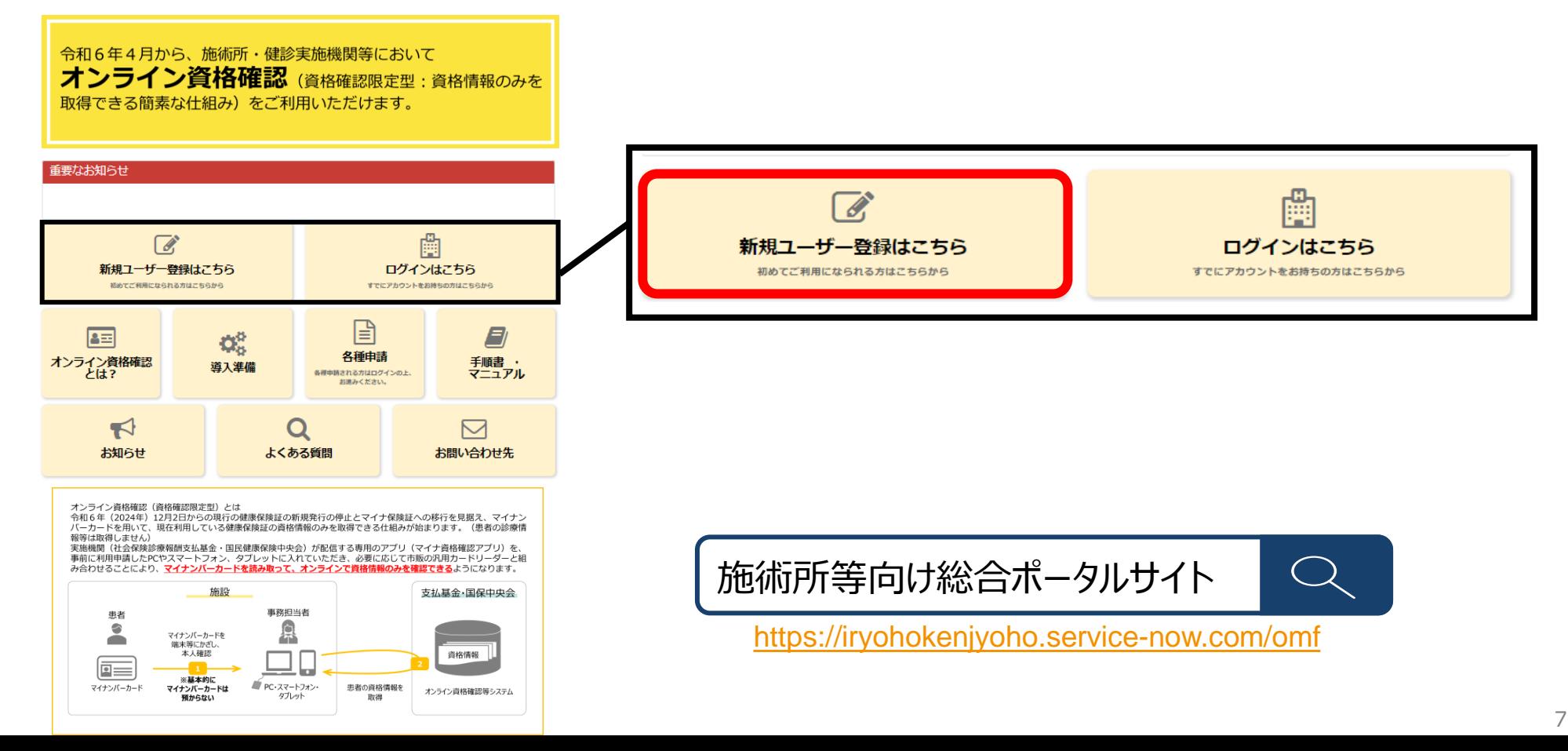

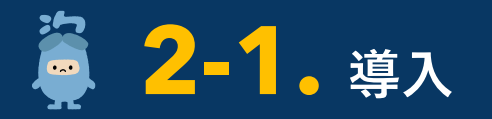

#### **1 オンライン資格確認(資格確認限定型)の利用申請**

**利用開始申請サイトへの行き方**

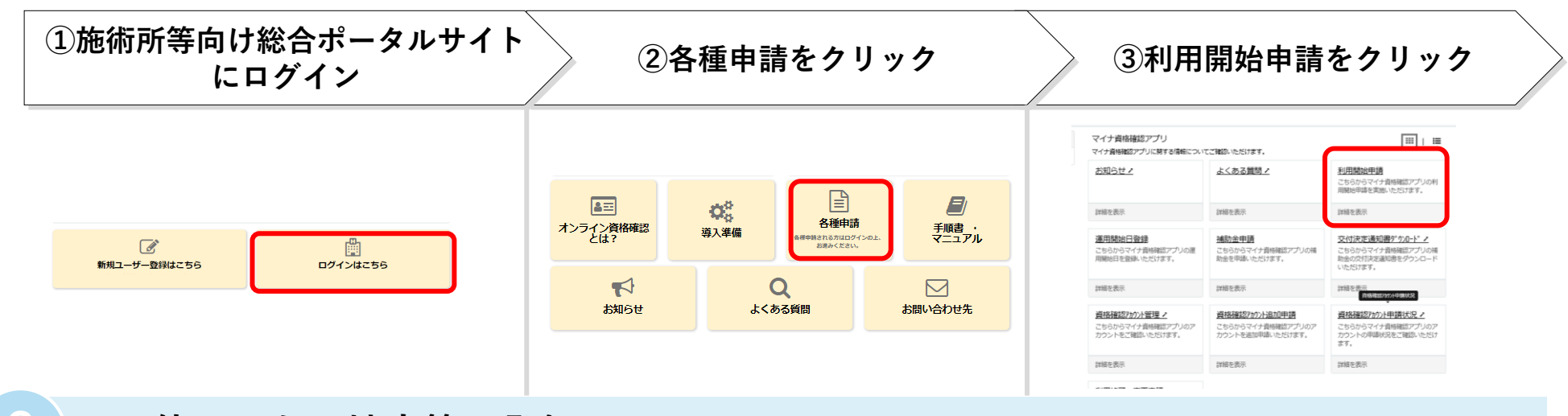

#### **2 お使いになる端末等の登録**

⚫ **オンライン資格確認を行う際に、あらかじめ登録した端末でのみ情報が取得できるよう、業務でお使いになる端末をポータルサ イトを通じて実施機関(社会保険診療報酬支払基金・国民健康保険中央会)に登録する必要があります。**

#### **3 アプリのダウンロード等の端末の設定**

⚫ **「マイナ資格確認アプリ」を一般のアプリストアからダウンロードし、 「マイナ資格確認アプリのセットアップと使い方」に沿って、機器の設定等をお願いいたします。**

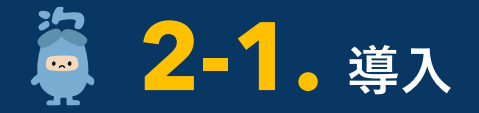

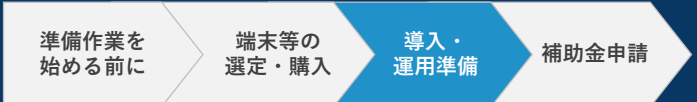

**4 運用テスト**

**運用テストの実施**

**▶各施設で対応** 

- ⚫ **アプリが正常に動作するかをご確認ください。**
- ⚫ **助産所においては令和6年6月30日までの間はテスト利用(運用テスト期間)となります。**

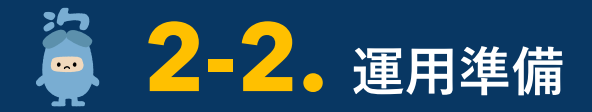

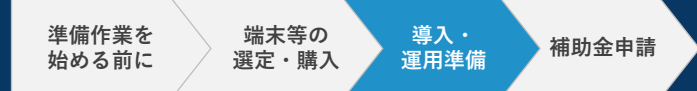

#### **受付業務等の変更点の確認**

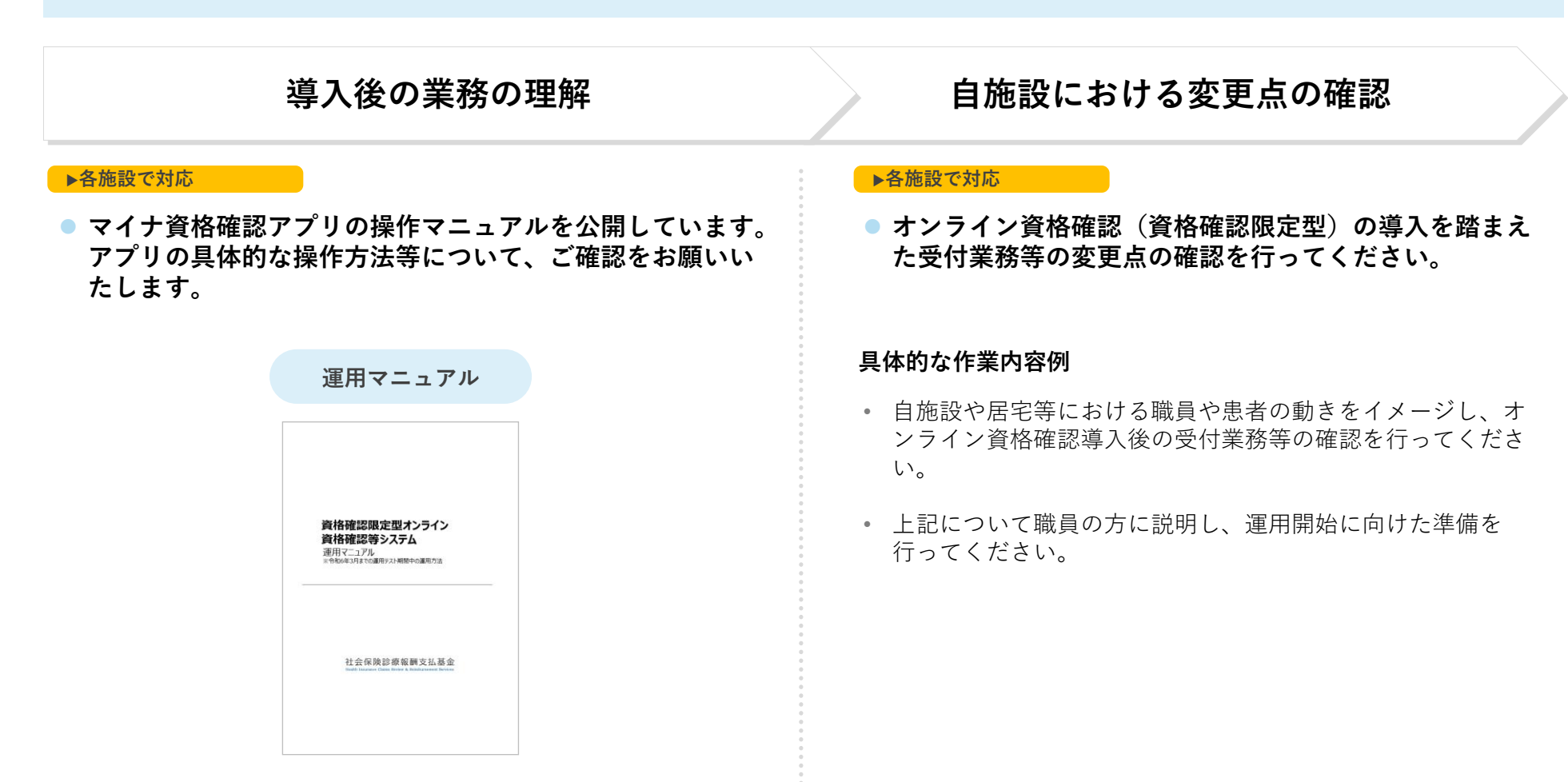

[https://iryohokenjyoho.service](https://iryohokenjyoho.service-now.com/omf?id=kb_article_view&sysparm_article=KB0010180)[now.com/omf?id=kb\\_article\\_view&sysparm\\_article=KB0010180](https://iryohokenjyoho.service-now.com/omf?id=kb_article_view&sysparm_article=KB0010180)

# **3. 補助金申請**

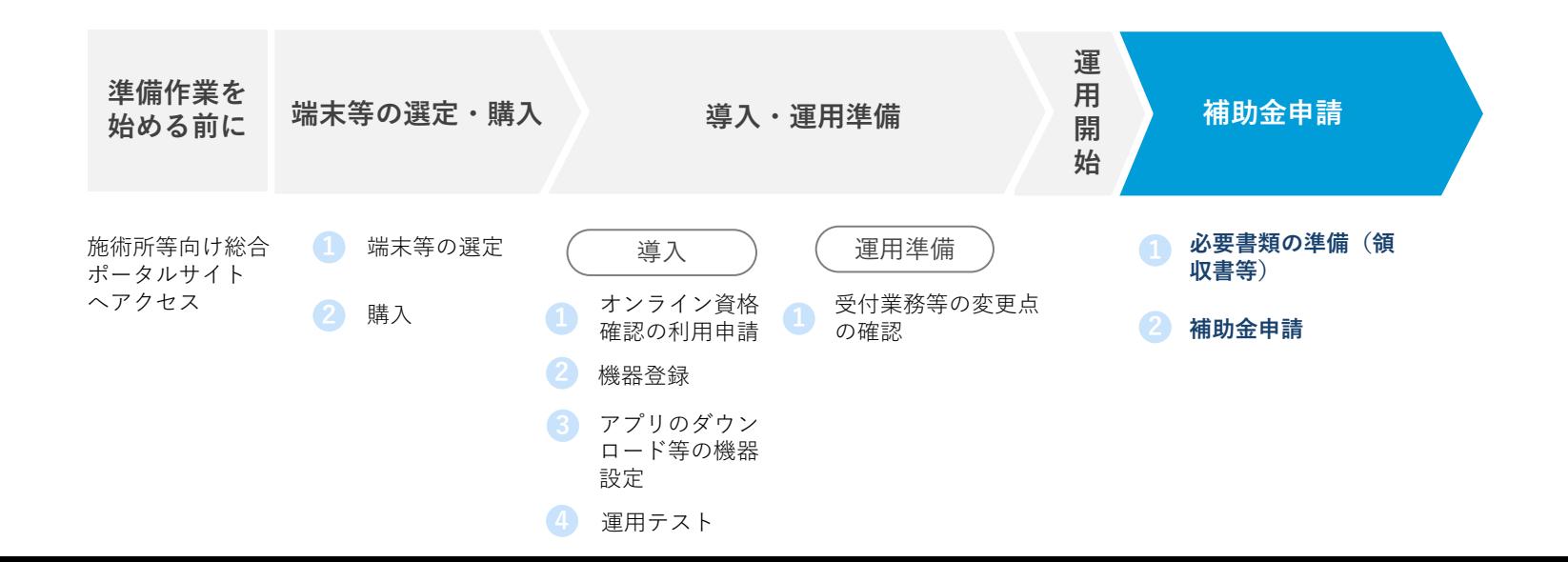

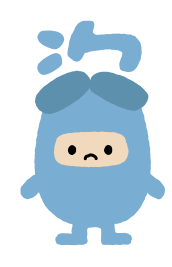

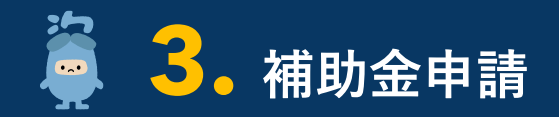

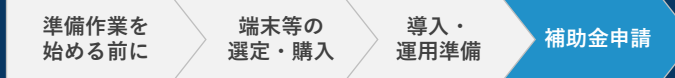

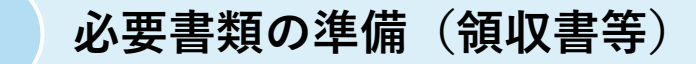

⚫ **補助金申請に必要となる領収書を大切に保管し、申請に係る書類の準備をお願いいたします。 下記に記載の機器が財政支援の対象となります。**

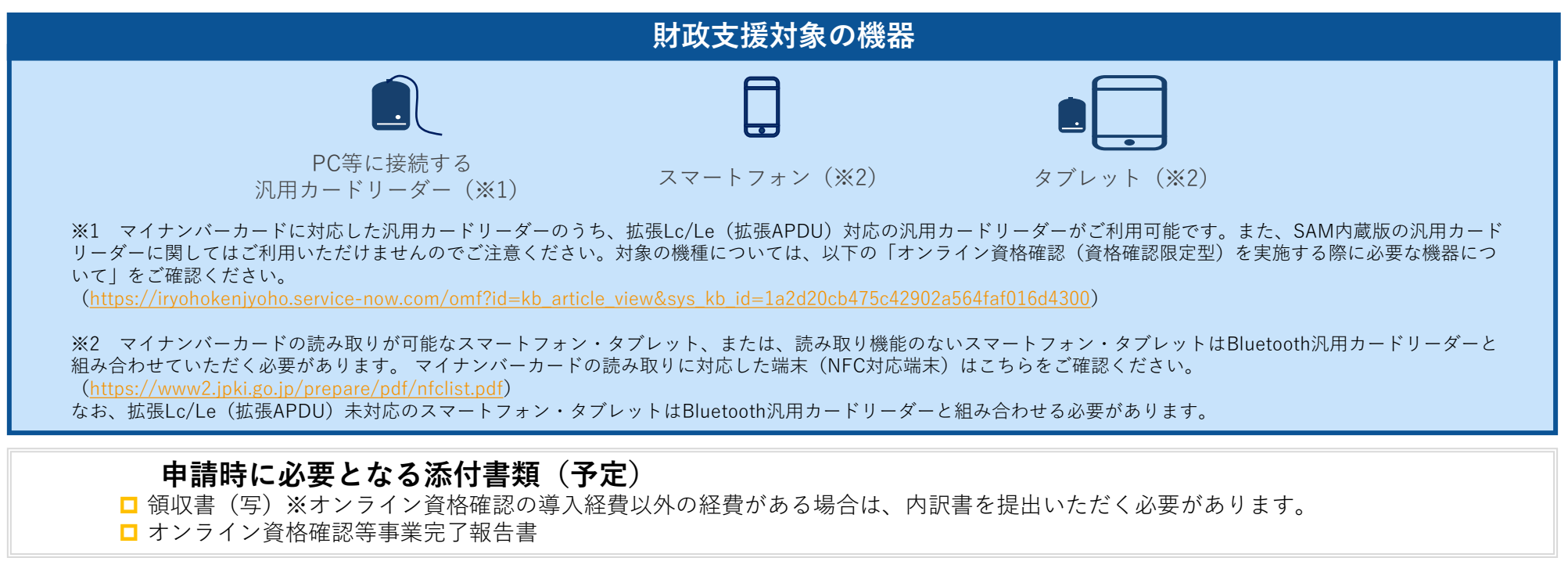

申請に当たっての申請フォーム、必要となる添付書類の様式等については、今後、ポータルサイトに掲載予定です。

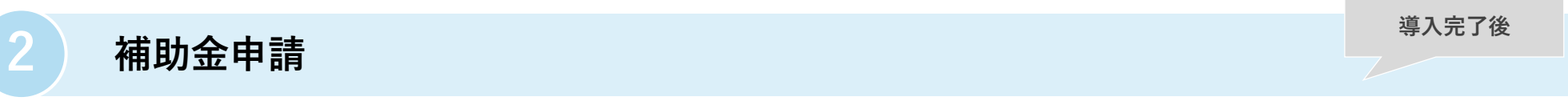

#### ▶**ポータルサイトで申請**

⚫ **補助金申請を行ってください。**

補助金申請は、ポータルサイトを通じて申請を行っていただきます。

### **問 い合 わ せ先の ご案内**

オンライン資格確認等コールセンターでオンライン資格確認(資格確認限定型)の導入についてご案内を開始いたします。

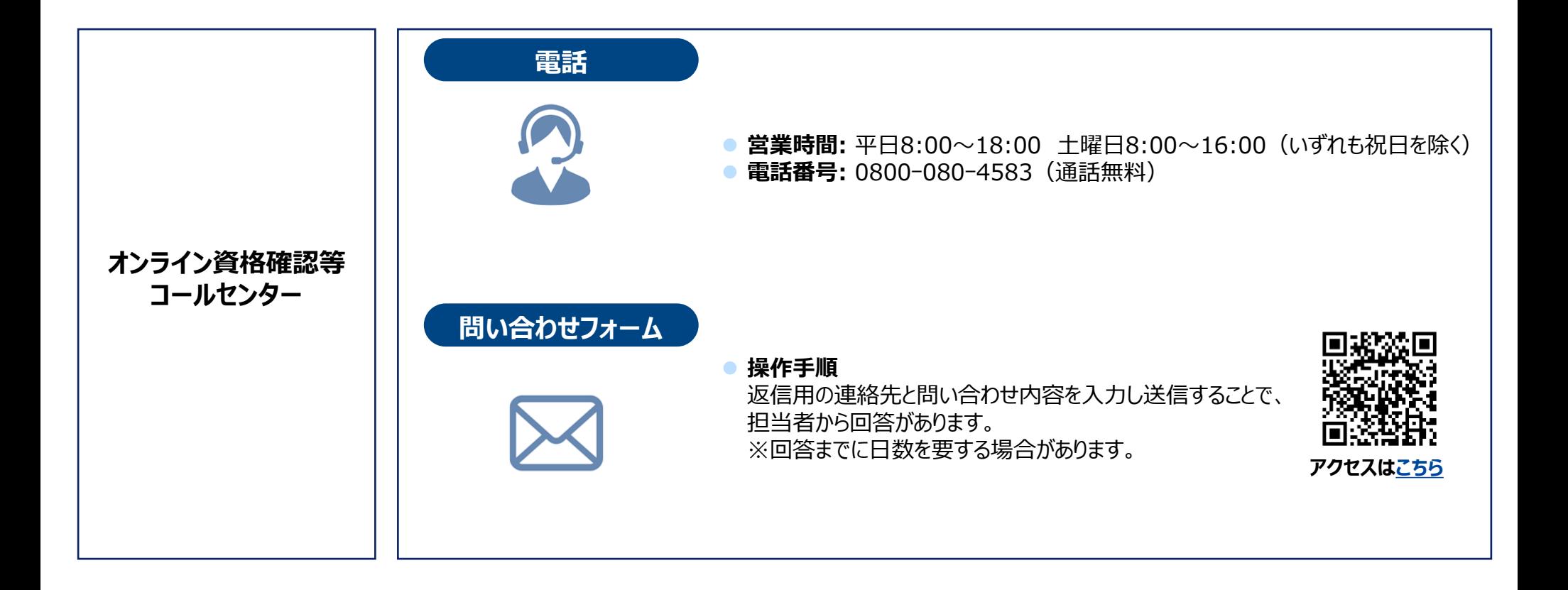